Northwest School Division Online School Vice-principal: Jason L'Heureux Phone: (306) 236-2566 Toll Free: 1-833-772-2566

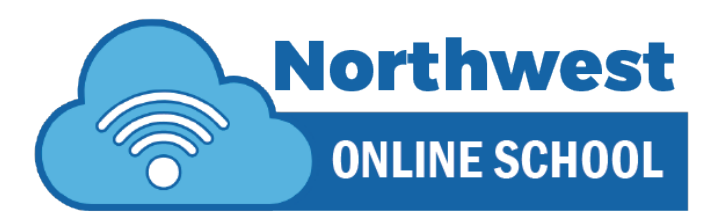

Welcome to our online learning community.

Your teacher(s) will be contacting you in the next few days via phone. You can get started immediately if you have access to your Northwest School Division account information.

## Step 1

- i. Log into your Northwest School Division student account.
- ii. Access it via email or sign-in.
- iii. Use "Utility Links" on NWSD homepage. [www.nwsd.ca](http://www.nwsd.ca/)
- iv. Your username is usually [Firstname.Lastname@nwsd.ca](mailto:Firstname.Lastname@nwsd.ca)
- v. Password is whatever you chose
- vi. If you do not know your username and/or password contact:
	- a. [Jason.LHeureux@nwsd.ca](mailto:Jason.LHeureux@nwsd.ca) or call Jason L'Heureux @ 306-236-2566

## Step 2

- i. Access your Microsoft Teams Account
- ii. You may need to download the TEAMS app to your phone, tablet or computer.
- iii. Your username and password are the same as your NWSD account.
- iv. If you do not know your username and/or password contact:
	- a. [Jason.LHeureux@nwsd.ca](mailto:Jason.LHeureux@nwsd.ca) or call Jason L'Heureux @ 306-236-2566

## Step 3

- i. If you are in Grade 7-12 you will need to access the LMS platform.
- ii. Once you are logged into your NWSD account go to: <https://classroom.edonline.sk.ca/login/index.php>
- iii. Click on "Northwest School Division" with Windows icon in front of it.
- iv. This will allow you access to the courses you are enrolled in.